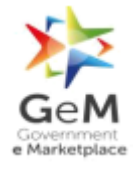

# **Escalation Matrix**

 **For**

# **Contact Centre (Helpdesk)**

**Version 1.2**

GEM/2023/SOPs/ EM\_CRM /v1.2

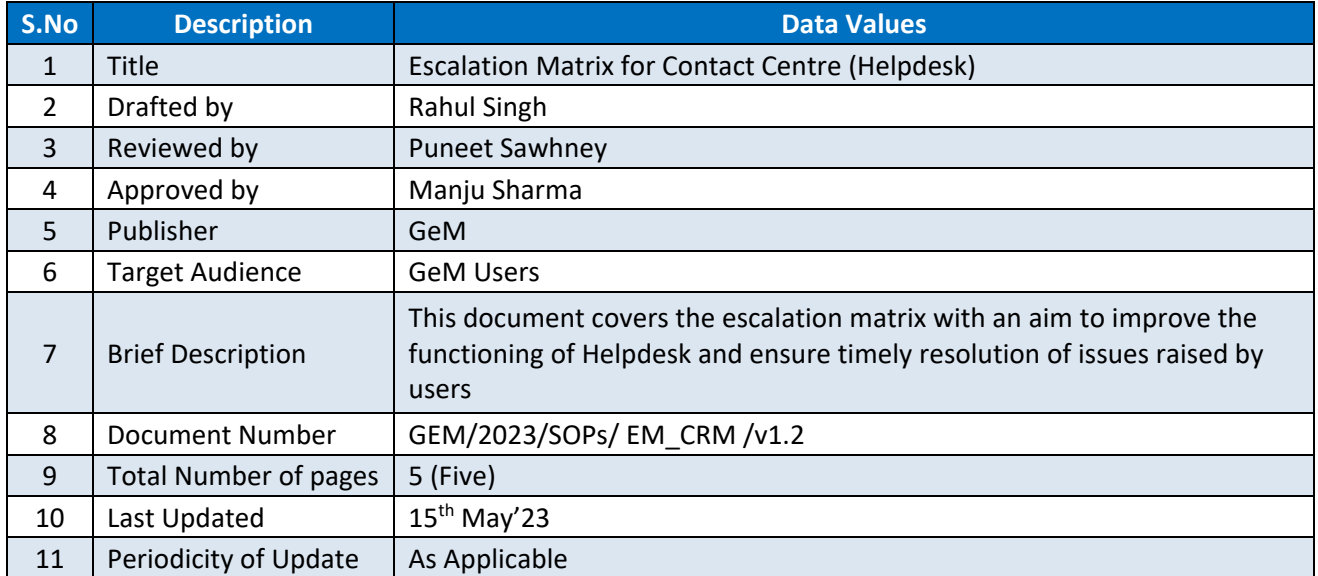

### GEM/2023/SOPs/ EM\_CRM /v1.2

## GEM/2023/SOPs/ EM\_CRM /v1.2

### **Contents** -

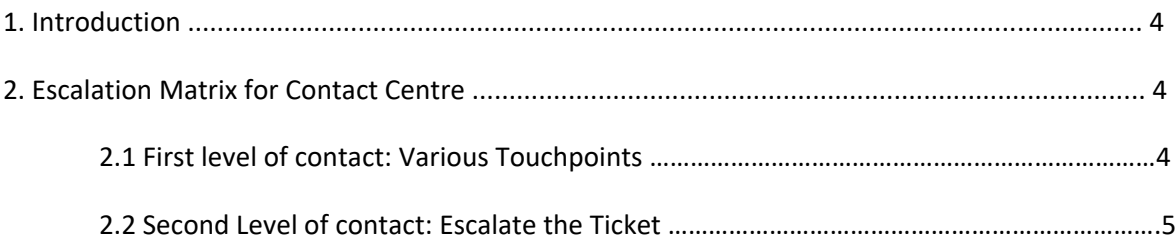

#### **1. Introduction**

In our endeavour to continuously augment the services in GeM, with an aim to improve the functioning of Helpdesk and ensure timely resolution of issues raised by users, GeM Contact Centre has put in place an Escalation Matrix as mentioned below:

#### **Escalation Matrix for Contact Centre:**

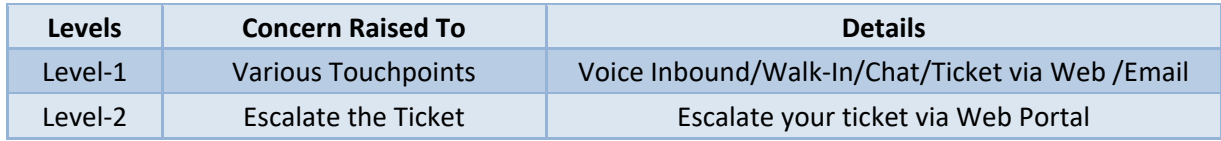

### **2.1 First level of Contact - Various Touchpoints:**

The first level of interface for the user to address their issues would be the Helpdesk who would register the complaint and provide a ticket to the user to help in tracking the issue. The contact details of first point of Helpdesk are as under:

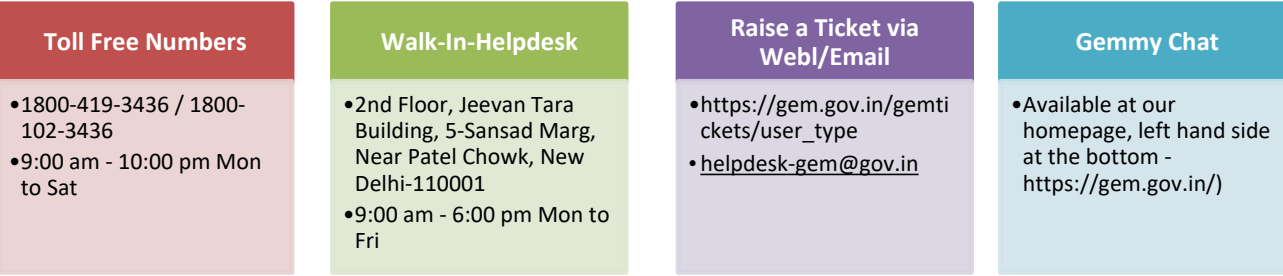

- **Call Centre**/**Customer Support:** You can contact our Voice toll Free numbers 1800-419-3436 / 1800-102-3436 (9:00 am - 10:00 pm, Mon to Sat), customer service team will provide online resolution to your queries / complaints.
- **Walk-In Helpdesk Address:** You may also visit our walk-in helpdesk team and can connect our executive to resolve your queries/concern face to face on below mentioned address.

2nd Floor, Jeevan Tara Building, 5-Sansad Marg, Near Patel Chowk, New Delhi-110001 (9:00 am - 6:00 pm Mon to Fri)

**Gemmy Chat** - User can also chat with our contact centre executive, which is available at our homepage, left hand side at the bottom [https://gem.gov.in/.](https://gem.gov.in/)

GEM/2023/SOPs/ EM\_CRM /v1.2

- **Website** User can also raise a ticket [https://gem.gov.in/gemtickets/user\\_type](https://gem.gov.in/gemtickets/user_type) and contact centre team will revert on the ticket as per the raised concern.
- **Email**: User can also send an email on **helpdesk-gem@gov.in to raise his/her** concern.

#### **2.2 Second Level of contact: Escalate your ticket - Option available on GEM portal: -**

If your concern/query is not addressed within the promised timeline or user is dissatisfied with the response from touchpoints, then user may escalate his/her concern to second level of contact via escalate option on the portal. As per mandate and considering the severity of issue, the maximum permissible time for resolving the issues relating to GeM operations is 16 working hours. In case the issue has not been resolved by Helpdesk even after 16 working hours, the user may escalate the ticket through "escalate a ticket" option available on the web portal "raise a ticket".

It may be noted that the user shall only be able to escalate if the issue is not resolved in 3 days of ticket creation date.

Screenshot of "Escalate you Ticket" below -

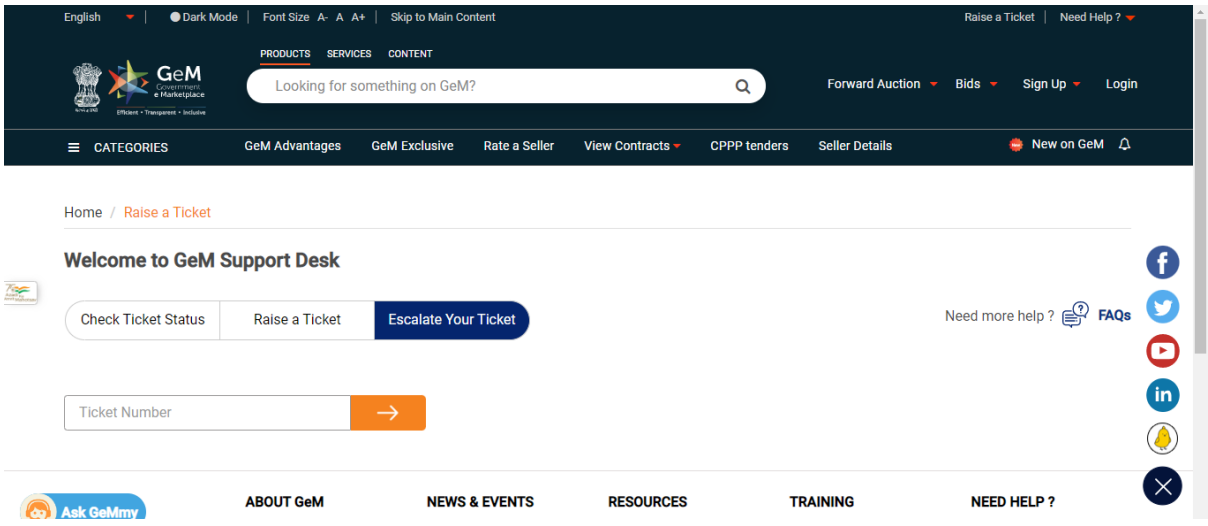